## **User Profile Settings**

In the **Settings** section, open the **Additional Options** tab and select **User Profile Settings**. Here you can manage user profile fields, change their order, and make them either required or optional.

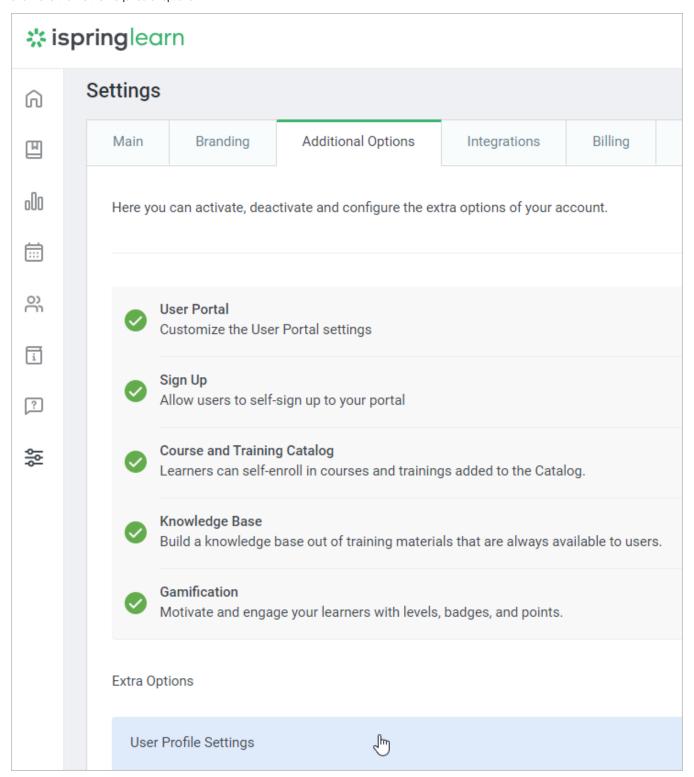